# **How to Find Graduation Theses**

Library Guide No.E006 | 2021.1

# **Finding Graduation Theses\* Search "HERMES-Catalog"**

https://opac.lib.hit-u.ac.jp/opac/opac\_search/?lang=1

\*including undergraduate theses, master's theses and preliminary doctoral dissertations

## **1.Search by supervisor's name**

In addition to the title and the author's name, you can also search for theses by the supervisor's name and the department or graduate school.

- ① Open the "**Advanced**" Search of HERMES-Catalog
- ② Select "**Notes**" and enter the **supervisor's name**

**※Switching tabs will clear the "Advanced" search box.** 

③ Select "**Theses**" in "**Document Type**"

Advanced

④ Click "**Search**"

Simple S<sup>1</sup>

# **Graduation thesis search is for members of Hitotsubashi University.**

- ⚫ **To search from within the university** Search in the library, on campus PC, or by connecting to the campus network.
- ⚫ **Searching from off-campus** Log in to MyLibrary, and access HERMES-Catalog from the remote access database menu.

**▶Details of remote access:** https://bit.ly/3szZxXM

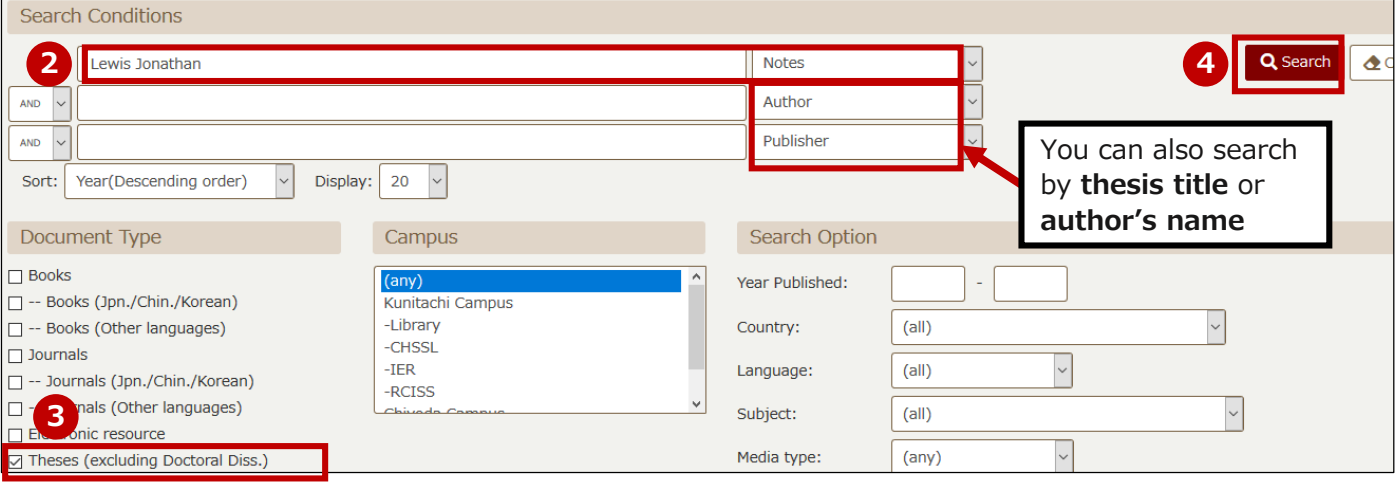

# **2.Select the thesis you want to read from the search results**

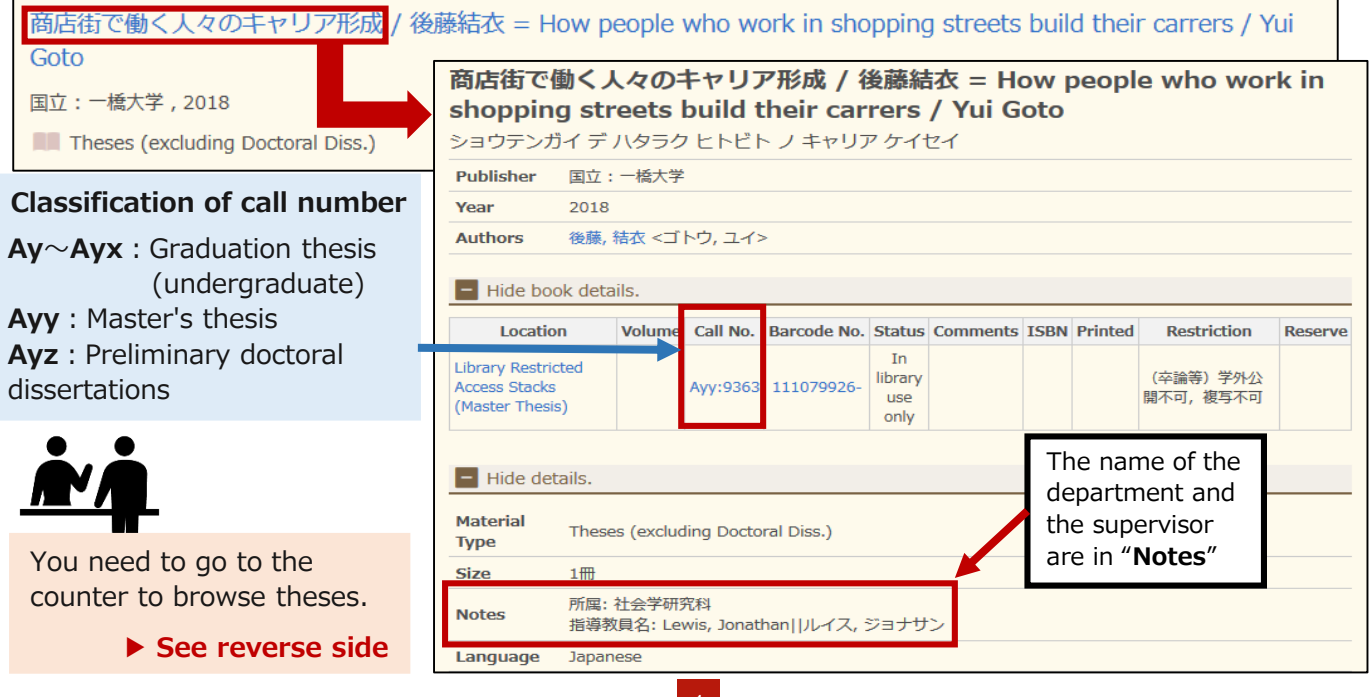

# **To read graduation theses Application for browsing**

# **3.Fill out the "Hitotsubashi University Book Loan Form"**

Fill out the "Hitotsubashi University Book Loan Form" with the information you checked on HERMES-Catalog.

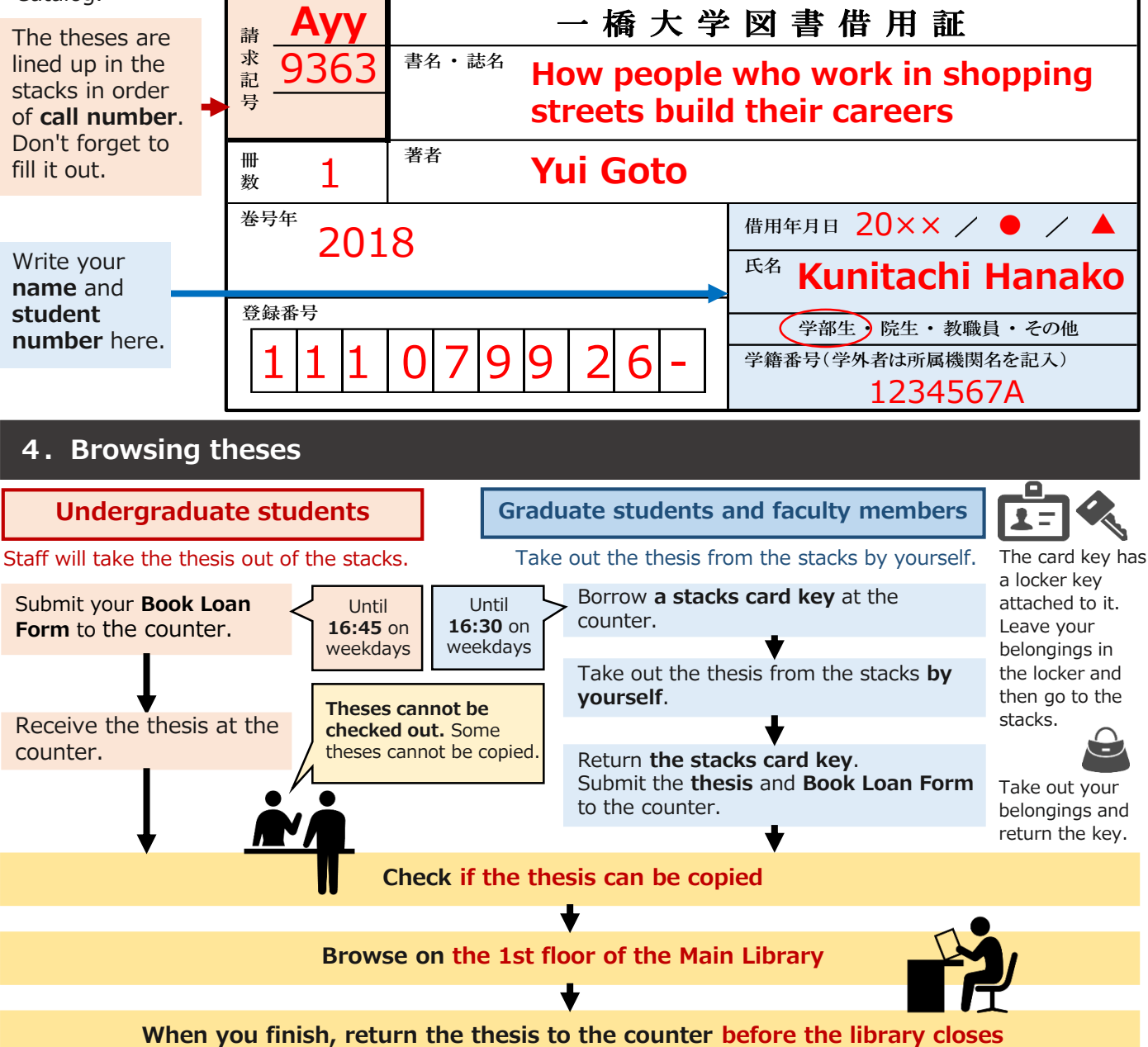

# **What should I do in such a case?**

#### **Q:I can't find a thesis when I search by the supervisor's name.**

A:Graduation theses are transferred from supervisors to the library, so check with the supervisor. If you can't find the thesis even though it should be in the library, please ask the counter.

#### **Q:Why are some theses not allowed to be copied?**

A:Only theses whose authors allow photocopying can be photocopied within the scope of the author's permission; those without permission can only be viewed in the library.

## **Q:How do I use the master's theses in the Chiyoda Campus?**

A:Graduation theses, master's theses, and preliminary doctoral dissertations cannot be ordered from different campuses. You must go directly to the Chiyoda Campus to browse them.

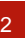